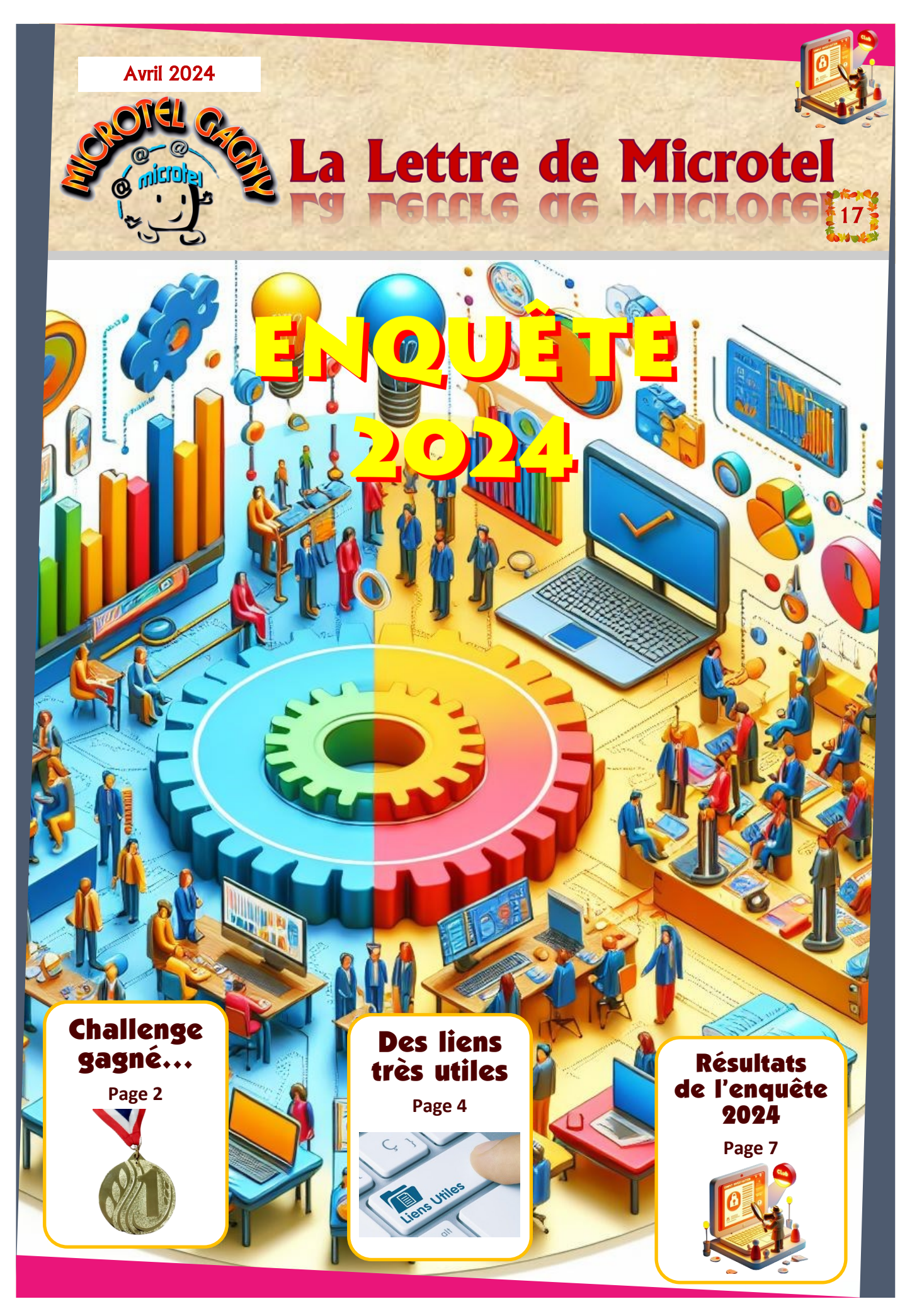

*info@microtel-gagny.com* **- 07 83 82 17 61 - www.microtel-gagny.com**

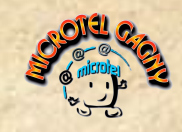

## **L'actualité de Microtel Gagny**

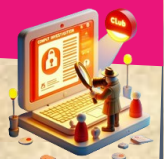

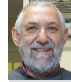

**PRÉSIDENT Le mot du Président**

Bonjour à tous,

Une nouvelle lettre avec beaucoup de choses. Tout d'abord et vous le saviez, nous avons gagné le Challenge National… Maintenant c'est à nous de poser les questions… Nous comptons sur vous. Et en fin de Lettre, la synthèse de notre enquête qui a été remplie en ligne par nos adhérents pour nous permettre de connaître leurs impressions et leur retour sur leur association.

Amitiés

JAC

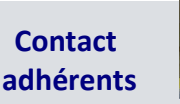

#### **Jacques GOLDSCHNEIDER** *Votre Président* est joignable à l'adresse **goldjac3@gmail.com** Ou au **06 12 71 51 77 Pour tous problèmes ou remarques...**

#### **À vos agendas**

✓ **Mardi 30 avril 2024 19h30 Utiliser les PDF et les ZIP Ouvert à tous** *(Inscrip. Planning)*

✓ **Mardi 14 mai 2024 19h30 Nettoyer le disque dur de son PC Ouvert à tous** *(Inscrip. Planning)*

✓ **Mardi 21 mai 2024 19h30 Faire des diaporamas simples Ouvert à tous** *(Inscrip. Planning)*

✓ **Jeudi 23 mai 2024 14h30 Ils nous espionnent, réagissons ! Au Conservatoire** *avec le CCAS*

*Les informations contenues dans cette publication sont fournies 'telles quelles', sans garantie d'aucune sorte, et ne sauraient engager la responsabilité du Club Microtel de Gagny ou des auteurs en cas d'erreur, d'omission ou d'utilisation desdites informations.* 

#### **Nous avons gagné le Challenge National 2024...**

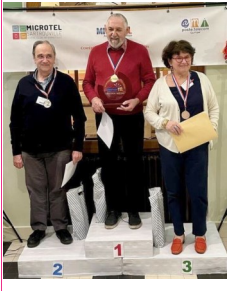

Nous tenons à exprimer notre gratitude et notre fierté suite à notre participation au Challenge National 2024, qui a été une belle aventure pour le club Microtel de Gagny. Un grand merci au club Microtel de Sartrouville pour avoir organisé cet événement, et félicitations à toutes les équipes pour leur dévouement et leur esprit d'innovation dans le domaine du numérique.

Le 24 mars 2024 restera un moment mémorable pour nous, témoignant du chemin parcouru grâce au travail

d'équipe, à la persévérance et à notre passion commune pour le numérique. Toutefois, il est important de souligner que cette réussite est le fruit d'une compétition amicale et enrichissante avec des clubs tout aussi talentueux.

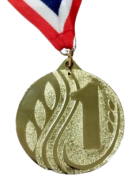

Nous avons été très contents d'avoir cette première place, attendue depuis quelques années, lors des Rencontres Nationales Microtel à Armeau dans l'Yonne.

Nous tenons à féliciter spécialement Toulouse et Saran pour leur 2ème et troisième place.

Cette victoire est une étape, non un aboutissement. Elle nous stimule à poursuivre nos efforts et à continuer d'explorer de nouvelles voies dans le monde du numérique.

En acceptant le flambeau pour organiser le Challenge National 2025, nous ressentons à la fois un immense honneur et une grande responsabilité.

Nous invitons chaque membre de notre club à contribuer, à sa manière, à ce projet commun. Toutes les idées, petites ou grandes, sont les bienvenues et essentielles pour faire de cet événement un moment inoubliable qui célèbre notre passion partagée pour la technologie.

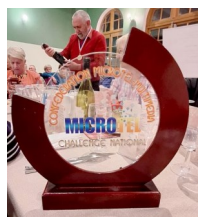

Ensemble, faisons du prochain Challenge un succès collectif qui marquera l'histoire de Gagny et de la grande famille des Clubs Microtel.

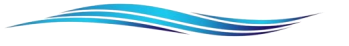

#### **Pour participer à l'élaboration du Challenge National 2025 :**

*Vous êtes adhérent :* Vous avez reçu un mail explicatif il y a peu de temps… *Vous n'êtes pas adhérent :* Vous avez envie de nous aider à trouver des questions et ainsi trouver une petite occupation ludique et culturelle… **Une seule adresse** : **[challenge.microtel](mailto:challenge.microtel-gagny@microtel-gagny.com)-gagny@microtel-gagny.com**

Pour réserver des **« cours » à thème** ou **conférences**, rendez-vous à l'adresse : **[https://planning.microtel](https://planning.microtel-gagny.com)-gagny.com**

Les coordonnées de vos animateurs, vous les trouverez sur notre site : **https://microtel-[gagny.com/rejoindre](https://microtel-gagny.com/rejoindre)**, rubrique « **Votre espace adhérent** » avec vos identifiants Microtel habituels.

Notre site est à votre disposition :

#### **www.microtel-[gagny.com/alaffiche](http://www.microtel-gagny.com/alaffiche)**

Venez le découvrir et prenez l'habitude de visiter régulièrement la page des **Actualités**, toutes les nouveautés du club y sont regroupées.

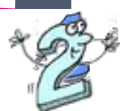

#### *info@microtel-gagny.com* **- 07 83 82 17 61 - www.microtel-gagny.com**

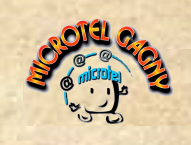

### **Actualités**

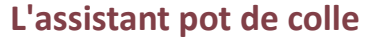

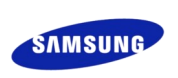

Déjà apparu au CES 2020, **le robot domestique 8.1 Ballie** refait surface. Ce petit compagnon sphérique conçu par Samsung accompagne son propriétaire partout dans la maison et peut répondre à des questions, passer des appels ou piloter des installations domestiques.

Mieux, il embarque un vidéoprojecteur pour diffuser du contenu dans n'importe quelle pièce.

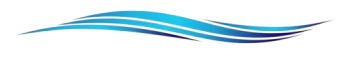

#### **Le Mac a 40 ans !**

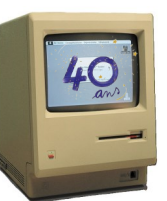

**Le 24 janvier 1984**, Apple sortait son premier Macintosh... 128 K… Le **Mac** n'a plus grand-chose à voir avec sa version initiale. Il était vendu à 2495 dollars de l'époque, soit 7400 dollars actuels ou 6700€. Si vous possédez I'un de ces vieux modèles dans votre grenier, ne le jetez surtout pas ! Il peut se revendre à prix d'or auprès des collectionneurs.

#### **Un smartphone sac à main**

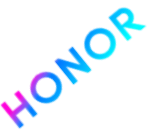

**Honor** a présenté au salon berlinois IFA le **Magic V Purse**. La particularité de ce smartphone pliant ? On peut lui ajouter des sangles en cuir végan afin de le porter à l'épaule, sachant que ses fonds d'écrans s'assortissent automatiquement à notre tenue et à notre environnement.

Cependant, il ne s'agit que d'une version concept et le fabricant chinois n'a, pour l'instant, annoncé aucune date de commercialisation…

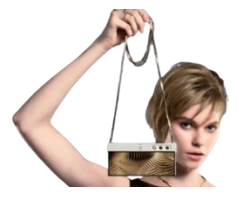

# **Souvenirs… et avenir...**

**Le temps passe et nous sommes toujours là...**

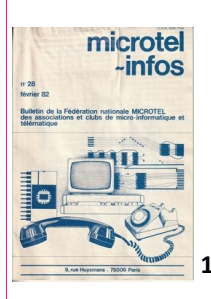

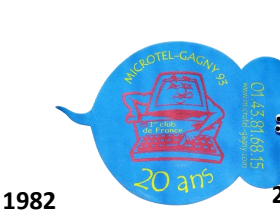

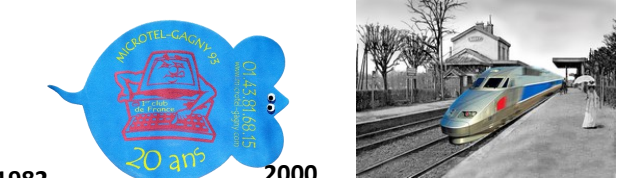

Retour vers le futur... **<sup>2000</sup>**

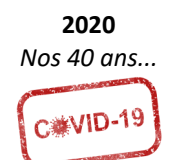

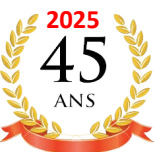

 **Revues informatiques**

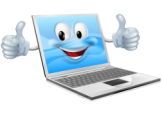

Pour être au courant de l'actualité informatique, pour trouver des informations, des conseils, des astuces et des solutions, vous pouvez lire des revues de vulgarisation destinées aux particuliers.

En voici quelques-unes que vous trouverez en kiosque sans

Qu'est-ce qu'un enfant maladroit dit après avoir fait tomber son plat de spaghettis ? "Je faisais juste des recherches sur la gravité... et j'ai réussi !"

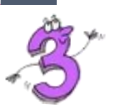

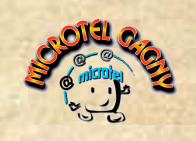

### **Astuces et bonnes pratiques**

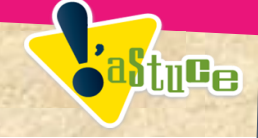

#### **Un utilisateur azerty en vaut deux**

Votre clavier français a basculé automatiquement en mode anglais **Qwerty** ? C'est une erreur qui apparaît souvent après un mauvais raccourci clavier : pressez les touches **Shift+Alt** pour le remettre dans la langue de Molière.

Vous pouvez par ailleurs verrouiller cette disposition en appuyant sur **Win+l** puis en cliquant sur **Heure et langue** puis **Langue** *(Windows 10)* ou L**angue et région** *(Windows 11)*. Supprimez alors définitivement la variante anglaise du clavier. Le problème ne surviendra plus.

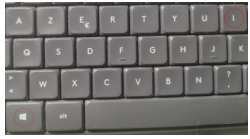

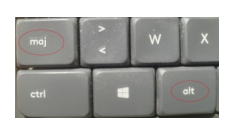

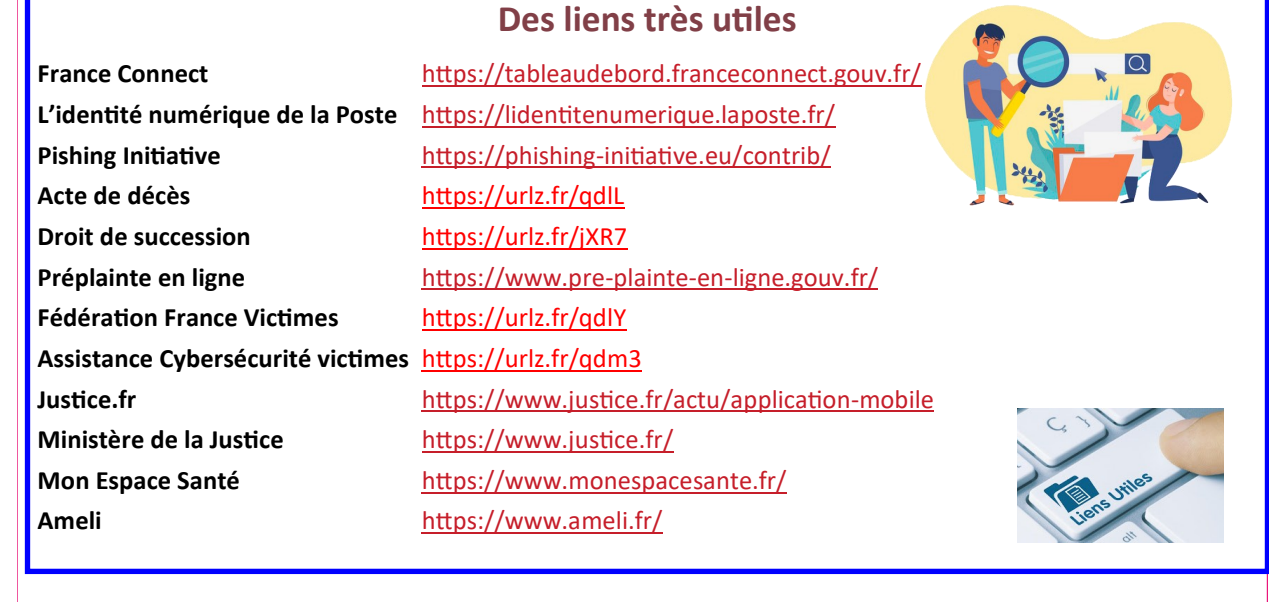

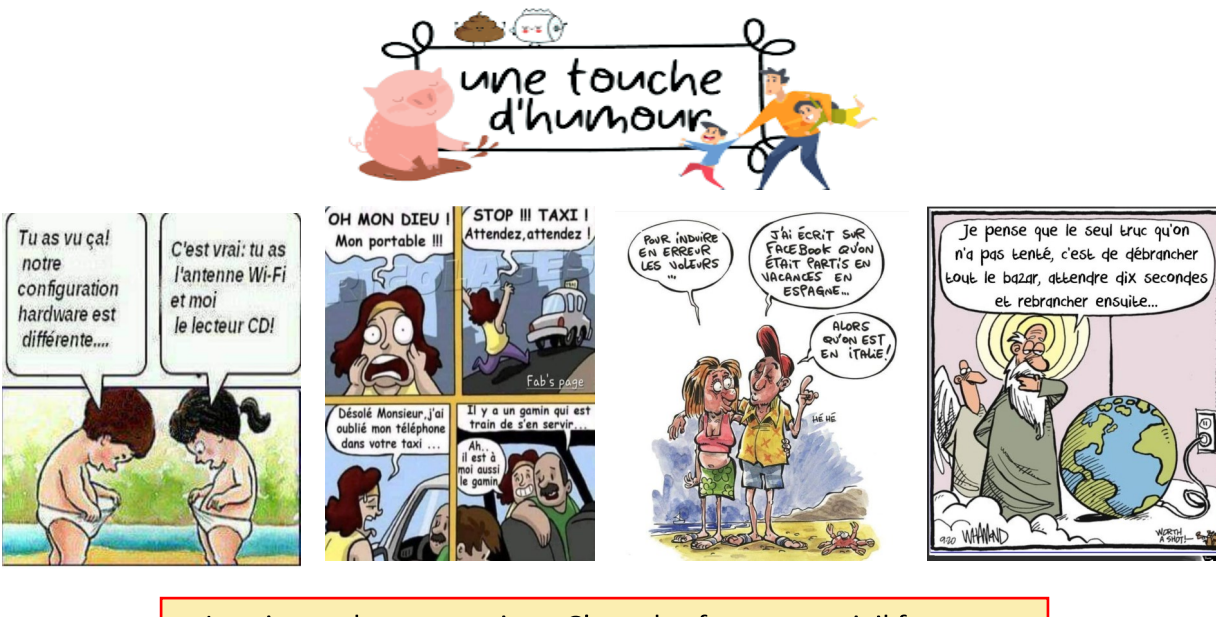

Je suis gaucher contrariant. C'est plus fort que moi, il faut que j'emmerde les droitiers... Pierre Desproges

*info@microtel-gagny.com* **- 07 83 82 17 61 - www.microtel-gagny.com**

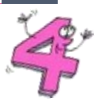

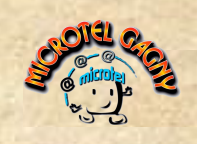

### **Des tutos pour vous...**

 **Testez la santé de vos disques** 

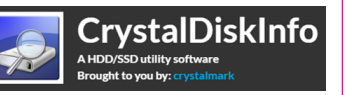

Soyez prévoyants et vérifiez la santé de vos disques **avant qu'ils ne lâchent !**". Pour en avoir le cœur net :

•Téléchargez **CrystalDisklnfo** *(https://crystalmark.info/en/software/crystaldiskinfo/)*, un célèbre outil gratuit visant à diagnostiquer l'état de santé de vos unités de stockage.

•Après l'avoir installé, vous retrouvez la liste de tous vos disques durs : un pictogramme indique leur niveau de santé, et vous découvrez des détails complémentaires, notamment leur température.

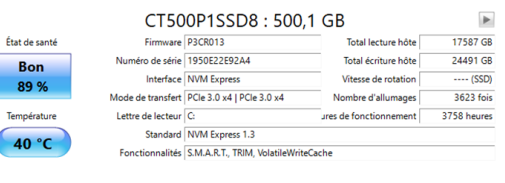

#### **Réparez les fichiers système corrompus**

Vous remarquez des messages d'erreurs étranges, qui surviennent à des moments divers ? Les fichiers système de Windows sont peut-être en cause. Pressez la touche Win du clavier et saisissez «**cmd**». Effectuez un clic droit sur **Invite de commandes** et choisissez **Exécuter en tant qu'administra-**

**teur**. Dans la fenêtre qui apparaît, saisissez «**sfc /scannow**». Cet outil vérifie l'intégrité de ces fichiers et vous propose de les corriger s'il détecte qu'ils sont corrompus.

Autre solution, si cette première technique ne porte pas ses fruits : toujours dans l'invite, saisissez la commande «**DISM.exe /Online /Cleanup-image /Restorehealth**» *(sans les guillemets)*.

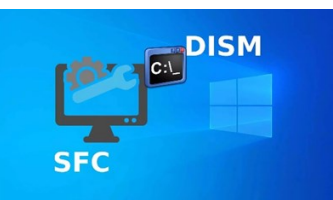

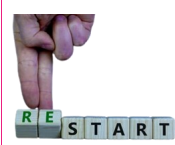

**Planifiez le redémarrage de votre Iphone**

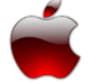

Il est rare que nous éteignions nos téléphones.

Cela peut toutefois prévenir les ralentissements liés à l'exécution de certains processus et applis. Pour réaliser ce petit coup de frais sans avoir à vous préoccuper de quoi que ce soit, nous vous invitons à automatiser I'opération. Recherchez l'application **Raccourci** et effleurez **Automatisation**, Créez une automatisation perso, **Heure de la journée**. Indiquez l'horaire auquel le téléphone sera mis hors tension, puis cochez **Tous les jours** dans la sec-

tion **Répéter**. Touchez **Suivant**, **Ajouter une action**. Tapez **Éteindre** dans le champ de saisie, pointez sur la commande du même nom et actionnez le bouton **Suivant**. Décochez **Demander avant d'exécuter** et validez avec **OK**.

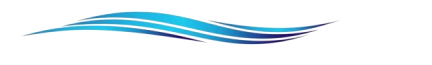

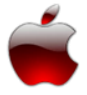

#### **Faire le ménage dans vos appareils Apple**

**Désactivez les annonces personnalisées.** Ouvrez les réglages de l'iPhone. Accédez à la section **Confidentialité et sécurité**, **Publicité Apple** et suspendez les annonces spécialisées. Revenez en arrière, effleurez **Analyse et améliorations** et désactivez les quatre curseurs.

**Révoquez l'accès des applications.** Sur la page **Réglages**, effectuez une requête sur le terme **Contrôle de sécurité**. Effleurez **Gérer les partages et les accès**, **Continuer**, **Étape 2 Accès des apps**. Cochez les applis dont vous souhaitez révoquer l'accès à votre compte Apple.

**Supprimez l'analyse iCloud.** Connectez-vous à votre compte Apple depuis un **Mac**. Allez sur la page **Identifiant Apple** et désactivez l'analyse iCloud dans le menu **Confidentialité**. Suivez le lien **Gérer vos données** pour obtenir une copie des infos enregistrées.

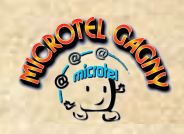

### **On a testé, on a aimé**

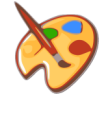

### **Vous connaissez PAINT, voici comment effacer l'arrière plan d'une image très simplement**

**Paint,** le logiciel de dessin intégré à Windows 11 version 2024 dispose désormais d'une fonctionnalité pour facilement retirer l'arrière-plan d'une image. De quoi récupérer le sujet d'une photo pour le réutiliser dans un montage.

1.**Ouvrez l'application Paint** sur votre ordinateur.

2.Une fois ouvert, cliquez sur le menu « **Fichier** », puis sur « **Ouvrir** ».

3.Sélectionnez l'image dont vous souhaitez faire disparaître l'arrière-plan.

4.Cliquez ensuite sur le bouton « **Supprimer l'arrière-plan** » situé dans la barre d'outils de Paint (voir capture d'écran ci-dessous).

5.Quasi instantanément, le fond de votre image deviendra transparent.

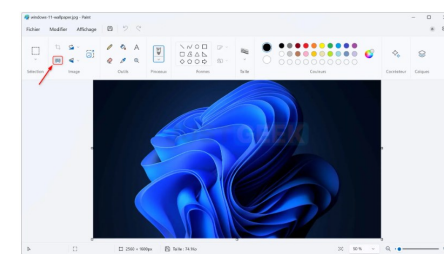

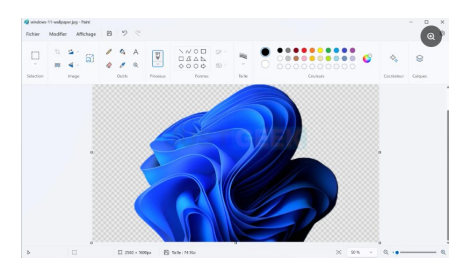

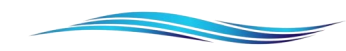

#### **Profitez des fonds d'écran animés**

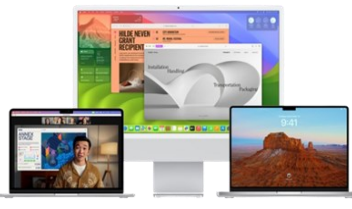

**MacOS Sonoma** apporte son lot de nouveautés. Parmi elles, de somptueux écrans animés lorsque la machine est verrouillée. La finesse

inacOS Sonoma

de la résolution alliée à la beauté des prises de vues fait que l'on a du mal à détourner le regard ! La mise en route de ces courtes vidéos s'opère depuis les Réglages Système, Fond d'écran. Activez les deux curseurs supérieurs, puis choisissez une vue dans les sections Paysage, Sous l'eau ou Terre. Cliquer sur

une vignette lance le téléchargement. L'image choisie apparaît ensuite dans le menu supérieur. Visualisez le résultat en verrouillant l'écran depuis le menu Pomme. Lors du déverrouillage, la vidéo s'arrête doucement pour devenir l'image fixe de l'économiseur d'écran.

**<https://www.apple.com/fr/macos/sonoma/>**

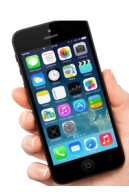

#### **Imprimez depuis votre smartphone**

Factures, billets de train, justificatifs administratifs... Il est souvent plus sûr de les imprimer sur papier que de les garder sur son téléphone qui peut être à court de batterie. Voici comment faire :

1 - **CONNECTEZ-VOUS AU MÊME RÉSEAU WIFI** Il faut bien vérifier que l'imprimante et votre smartphone soient connectés au même réseau Wifi.

2 - **INSTALLEZ L'APPLICATION DU FABRICANT** Si le service d'installation par défaut n'est pas disponible *(selon l'application utilisée)* ou que vous voulez accéder à plus d'options, installez l'application du

fabricant de votre imprimante. Toutes les grandes marques en possèdent une.

3 - **SÉLECTIONNEZ LE SERVICE D'IMPRESSION** Sous **iOS**, sélectionnez le document ou la photo à imprimer, puis choisissez de le partager et de l'imprimer. Sous **Android**, sélectionnez le document ou la photo à imprimer, puis **Partager** et choisir le service d'impression correspondant à votre imprimante.

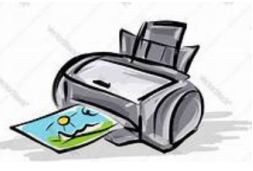

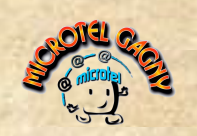

## **Résultats de l'Enquête 2024**

#### **Synthèse de notre enquête auprès de nos adhérents**

Notre enquête auprès de nos adhérents a reçu 103 réponses. Nous remercions vivement tous les participants qui nous ont a apporté de précieuses informations. Celles-ci vont nous permettre d'améliorer encore les activités et l'environnement mis à disposition de nos adhérents .

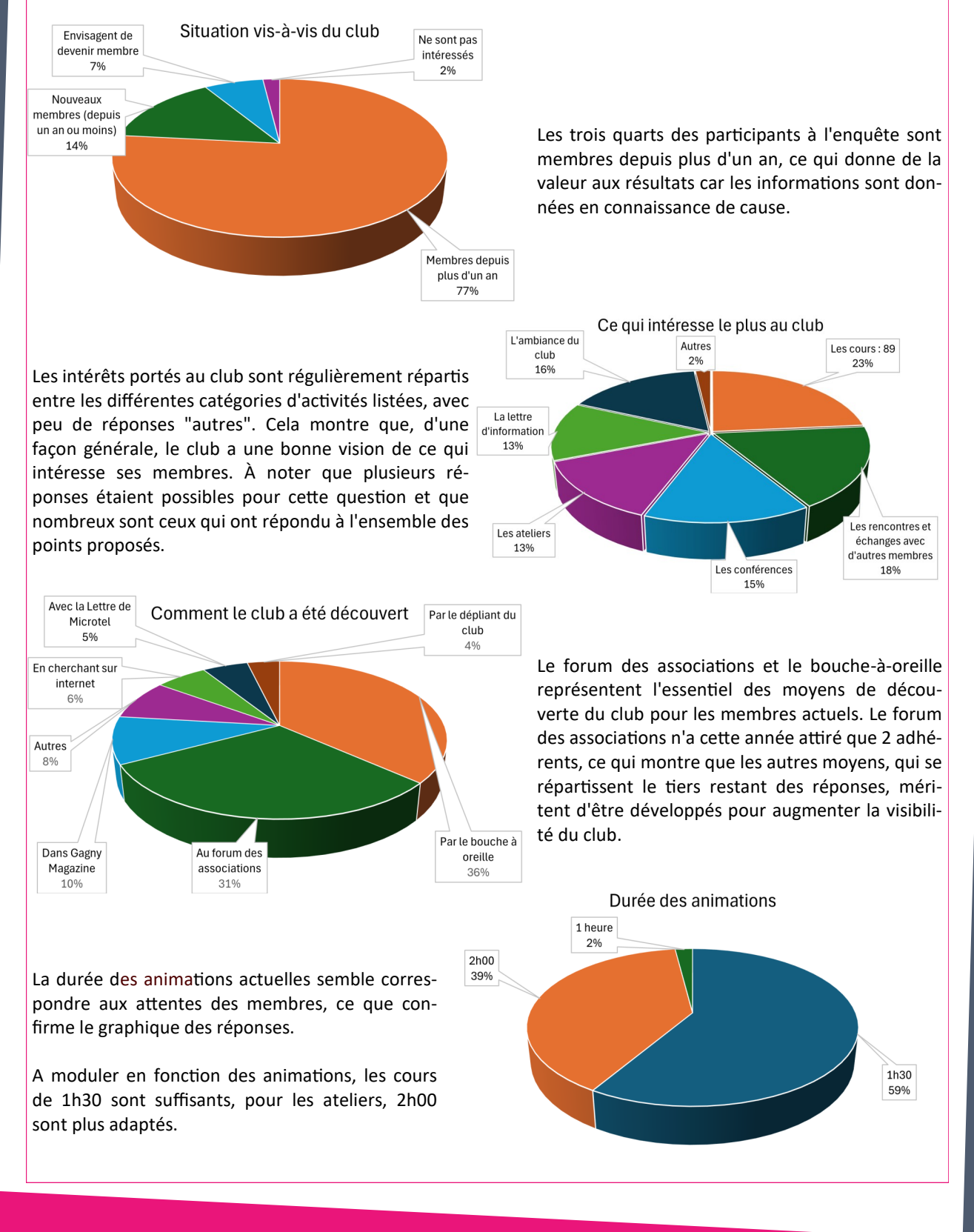

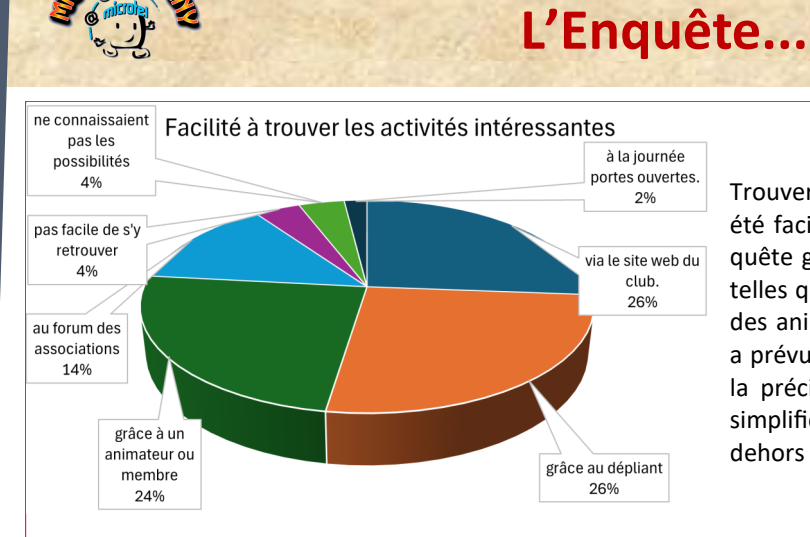

Trouver les activités du club qui les intéressent a été facile pour la plupart des répondants à l'enquête grâce aux ressources fournies par le club, telles que le site web, les dépliants, et le soutien des animateurs ou des autres membres. Le club a prévu, dès le 15 août 2024, d'améliorer encore la précision des descriptions des activités et la simplification des possibilités de s'inscrire en dehors de la période de rentrée.

Les réponses sur les créneaux de disponibilité mettent en lumière la forte représentation des retraités parmi les adhérents, ce qui est également confirmé par la courbe de la situation d'activité. Prévoir des animations supplémentaires sur le week-end et pendant les congés scolaires pourrait être une source de nouvelles adhésions pour les personnes ayant moins de disponibilités en semaine.

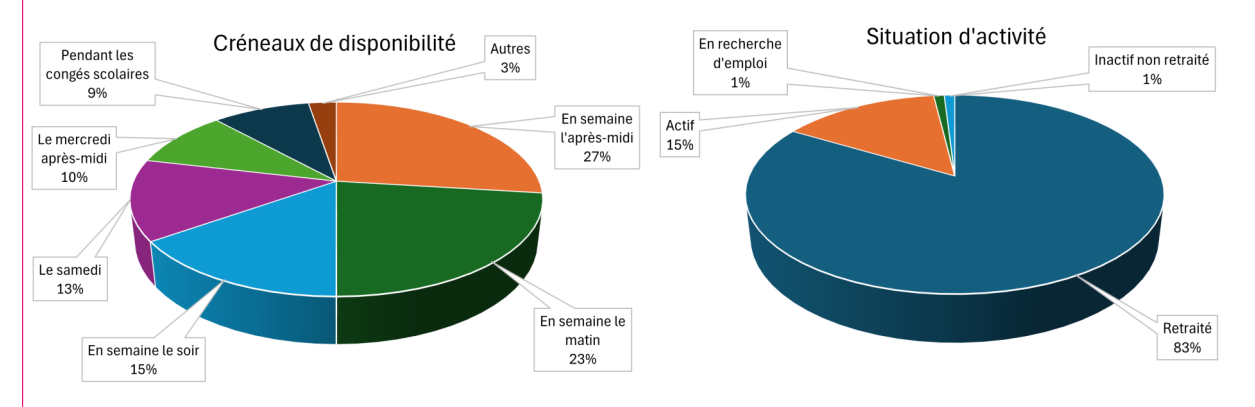

#### **Formations en ligne**

La majorité des membres pense que le club n'a pas besoin de se lancer dans les formations en ligne, estimant que les ressources existantes sont suffisantes ou que le club a d'autres atouts. Cependant, des membres sont intéressés par des conférences en ligne, et quelques-uns voient l'intérêt de minimiser les déplacements pour les formations.

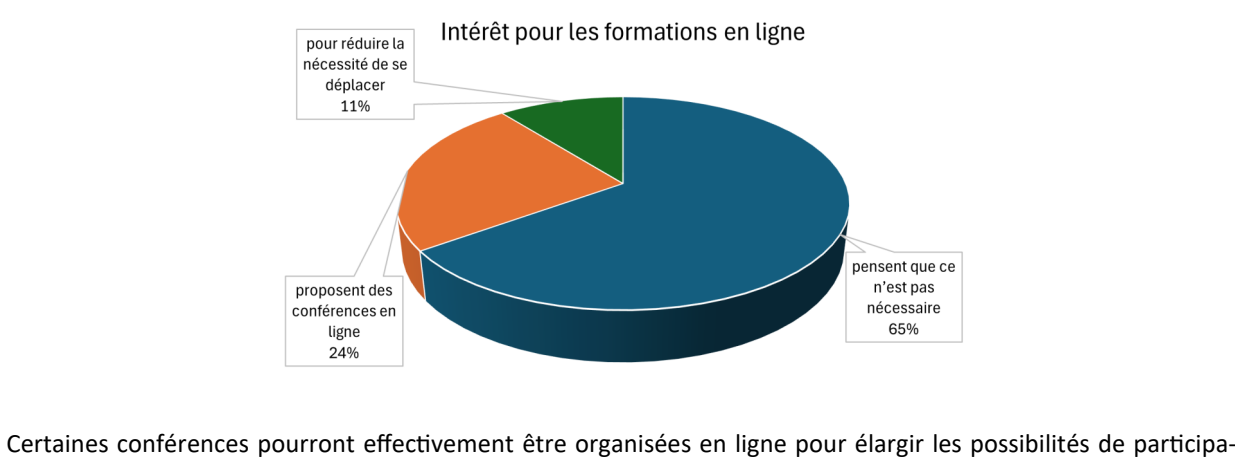

tion.

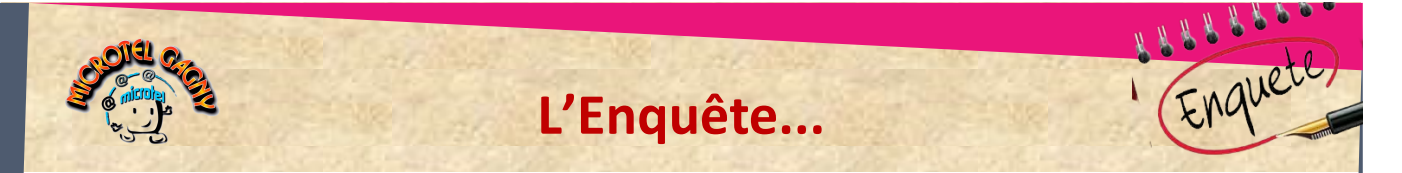

La Lettre de Microtel jouit d'une large connaissance parmi les membres du club, avec 97 personnes informées de son existence contre 6 qui ne le sont pas.

La majorité reçoit cette lettre par email, favorisant une communication numérique efficace.

Les rubriques les plus prisées incluent les trucs et astuces en tête de liste, suivies des tutoriels, de l'agenda des événements, et des informations sur le fonctionnement du club. Ces préférences montrent un vif intérêt pour le contenu pratique et éducatif.

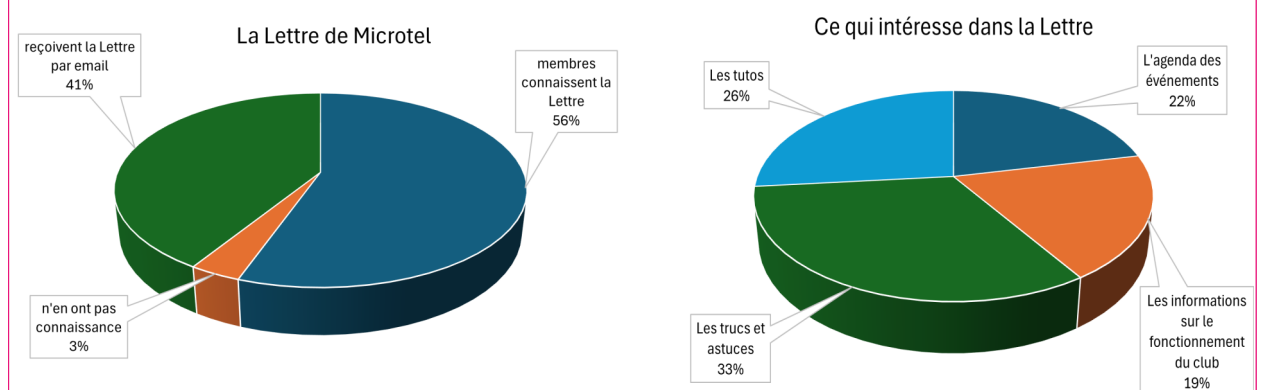

De plus, les suggestions pour l'enrichissement du contenu

de la lettre sont variées, témoignant de l'intérêt continu des membres pour diversifier et enrichir les informations reçues.

Cela souligne l'importance de la Lettre de Microtel comme outil central de communication et d'engagement au sein du club.

Villes du 77 Commune d'origine Autres 8% 2% Autres villes du 93 22% Nos adhérents viennent de 16 communes de Seine-Saint-Denis et de Seine-et-Marne, les Gabi-Gagny 59% Villemomble 9%

#### **Matériel et locaux**

niens étant en majorité.

La majorité des participants à l'enquête expriment une satisfaction élevée concernant le matériel et les locaux, les décrivant comme bien aménagés, agréables et équipés d'un ordinateur pour chaque membre, soulignant ainsi l'excellente infrastructure mise à disposition.

Néanmoins, des points d'amélioration ont été suggérés, notamment concernant la performance de certains ordina-

teurs qui pourrait être limitée

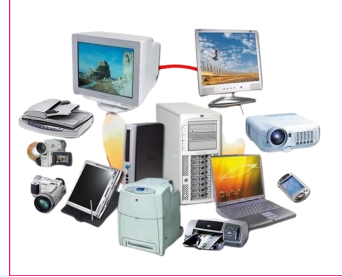

par un manque de mises à jour. De plus, un commentaire a fait état d'un espace parfois ressenti comme étant à l'étroit, suggérant la nécessité d'optimiser l'utilisation de l'espace disponible. Des changements ont été entrepris, en particulier lors de l'aménagement des locaux pour accueillir les nouvelles imprimantes 3D, afin d'améliorer ce point.

Des disques SSD ont été installés dernièrement pour accélérer significativement le démarrage et le fonctionnement des ordinateurs qui en avaient besoin.

*info@microtel-gagny.com* **- 07 83 82 17 61 - www.microtel-gagny.com**

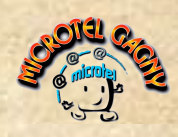

### **L'Enquête...**

#### **Nouvelles activités souhaitées**

Les membres du club expriment le souhait de voir le catalogue d'activités s'enrichir, bien qu'il s'agisse de demandes individuelles.

Globalement, toutefois, il ressort une demande pour plus de conférences.

Un intérêt particulier est porté à l'attraction d'un public plus jeune, avec des suggestions pour des activités comme les jeux vidéo, la musique assistée par ordinateur et la programmation.

La demande pour un soutien technique individualisé a également été exprimée. Toutefois, nous tenons à préciser que la vocation du club n'est pas de se substituer aux réparateurs ou assembleurs de matériels informatiques.

Enfin, l'ouverture vers des thématiques modernes comme les réseaux sociaux et la création de sites web est également plébiscitée, reflétant une aspiration à rester connecté avec les évolutions technologiques actuelles.

Nous verrons s'il est possible de faire évoluer les cours actuels d'initiation à HTML, CSS et PHP dans ce sens.

Des ateliers supplémentaires ont été mis en place, comme par exemple l'atelier Intelligence Artificielle.

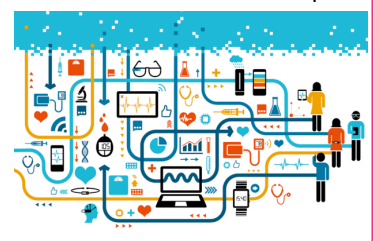

#### **Autres suggestions**

Les participants de l'enquête ont exprimé plusieurs suggestions précieuses pour améliorer l'expérience au sein du club.

Ils recommandent notamment une modernisation de la communication et de la charte graphique pour rendre les emails plus professionnels et attrayants. Sur le plan pédagogique, l'accent est mis sur l'importance de l'approche pratique dans les cours, avec des exercices répétés jusqu'à ce que tous les membres saisissent pleinement les concepts avant de progresser.

L'amélioration de la convivialité et des échanges au sein du club est également suggérée, en favorisant les ren-

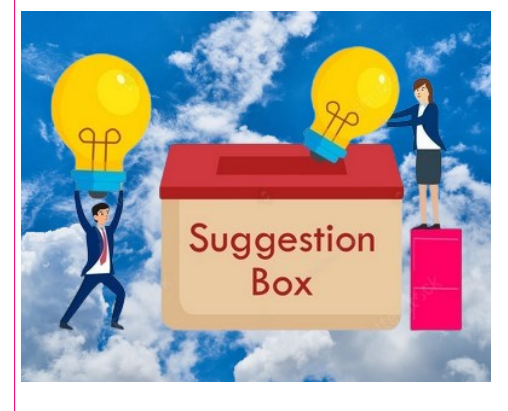

contres entre membres et animateurs. D'autres recommandations incluent l'élargissement des activités proposées, comme des ateliers supplémentaires, des formations à distance et l'inclusion de tous les âges et niveaux de compétence pour lutter contre la fracture numérique.

Ces suggestions montrent un désir collectif d'évoluer vers un club plus inclusif, interactif et à jour technologiquement.

Pour prendre en compte ces suggestions, le club a prévu de mettre en place pour la prochaine rentrée un nouveau système d'inscription des adhérents et des personnes désirant recevoir les informations du club.

Ce système se basera sur un envoi de courriels modernisés.

#### **Chers lecteurs de la Lettre de Microtel-Gagny**

Nous espérons que cette lettre vous a été utile et intéressante !

Si vous avez apprécié son contenu, n'hésitez pas à le partager avec tous vos collègues, amis, famille ou membres de votre réseau.

Plus nous serons nombreux à bénéficier de ces informations, plus nous pourrons tous rester à la pointe de la technologie.

De plus, si vous souhaitez recevoir encore plus de contenu exclusif ou vous inscrire à nos prochains événements, restez connectés pour ne rien manquer ! **https://microtel-[gagny.com/alaffiche](https://microtel-gagny.com/alaffiche)**

Merci de votre soutien continu et de votre engagement envers notre club. Ensemble, nous sommes plus forts !

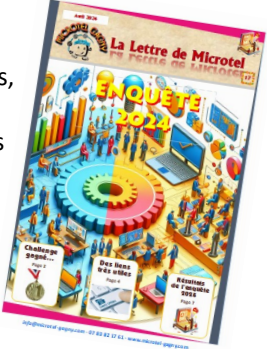